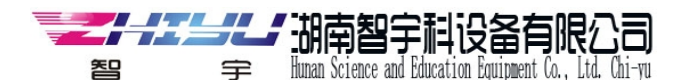

单片机常见问与答

1. 问: 开发单片机需要装哪些软件?

答:开发单片机一般使用 C 或是汇编语言,而单片机是不能识别这些语言的,单片机只能 识别机器语言,所以我们需要把 C 或是汇编语言转换成单片机能识别的机器语言,那我们 就需要使用 KEIL 软件完成此功能 在光盘的位置"4.步骤 3 安装单片机开发软件" 2.问:写好单片机程序如何写入单片机让他运行呢? 答:用 STC-ISP 具体在光盘目录"5.步骤 4 程序烧录工具" 答:有,具体请看 2.步骤 1 学前必读(了解小板)原理图在此这个文件夹,开发板说明书.pdf 4. 问: 开发单片机需要装哪些软件?<br>各: 开发单片机一般使用 C 或是汇编语言,而单片机是不能识别这些语言的,单片机只能识别的机器语言,所以我们需要把 C 或是汇编语言转换成单片机能识别的机器语言,那我们就需要使用 KEL 软件完成此功能 在光盘的位置 "4.步骤 3 安装单片机开发软件"<br>就需要使用 KEL 软件完成比功能 在光盘的位置 "4.步骤 3 安装单片机开发软件"<br>2.问: 写好单片机程序如何写入单片机让他运行呢? 答:用 1. 问: 开发单片机需要装哪些软件?<br>答: 开发单片机一般使用 C 或是汇编语言, 而单片机是不能识别这些语言的, 单片机只能识别机器语言, 所以我们需要把 C 或是汇编语言转换成单片机能识别的机器语言, 那我们<br>识别机器语言, 所以我们需要把 C 或是汇编语言转换成单片机能识别的机器语言, 那我们就需要使用 KELL 软件完成此功能 在光盘的位置 "4.步骤 3 安装单片机开发软件"<br>2. 间: 写好单片机程序如何写入单片机让他运行呢 5.问:如何多次写入多个 HEX 文件?

3.问:下载软件如何使用有教程吗?

有教如何使用

就需要使用 KEIL 软件完成此功能 在光盘的位置 "4.步骤 3 安装单片机开发软件"<br>2.问:写好单片机程序如何写入单片机让他运行呢? 答:用 STC-ISP<br>具体在光盘日录 "5.步骤 4 程序烧录工具"<br>3. 问: 下载软件如何使用有教程吗?<br>答:有,具体请看 2.步骤 1 学前必读(了解小板)原理图在此这个文件夹,开发板说明书.pdf<br>有教如何使用<br>4 问: 如何擦除原来单片机里面的程序? 答: 直接载入新的程序,点下载, 写入 2.问:写好单片机程序如何写入单片机让他运行呢? 答:用 STC-ISP<br>具体在光盘日录"5.步骤 1 程序烧录工具"<br>3. 问: 下载软件如何使用有教程吗?<br>各:有,具体请看 2.步骤 1 学前必读(了解小板)原理图在此这个文件夹,开发板说明书.pdf<br>有教如何使用<br>4. 问: 如何察除原来单片机里面的程序? 答: 直接载入新的程序, 点下载, 写入过程当中,<br>软件会把原来程序擦掉然后自行写入新程 序。全程自动无需手工操作非常方便。<br>5 3. 问: 下载软件如何使用有教程吗?<br>8. 有: 其体请看 2.步骤 1 学前必读(了解小板)原理图在此这个文件夹, 开发板说明书.pdf<br>有教如何使用<br>有数如何使用<br>4. 问: 如何察除原来单片机里面的程序? 答: 直接载入新的程序, 点下载, 写入过程当中,<br>软件会把原来程序擦掉然后自行写入新程 序。全程自动无需手工操作非常方便。<br>5. 问: 如何多次写入多个 HEX 文件?<br>答: 是无法写入多个 HEX 文件的! 一次只能写一个。

3. 问: 下载软件如何使用有教程吗?<br>答: 冇, 具体请看 2.步骤 1 学前必读(了解小板)原理图在此这个文件夹, 开发板说明书. pdf<br>有教如何使用<br>4. 问: 如何擦除原来单片机里面的程序? 答: 直接载入新的程序, 点下载, 写入过程当中,<br>软件会把原来程序擦掉然后自行写入新程 序。全程自动无需手工操作非常方便。<br>5. 问: 如何多次写入多个 HEX 文件的! 一次只能写一个。如果要实现多功能的程序, 就得把要 实<br>现在功能都 3. F1. T 4345日本国大陆市长后,学前必读(了解小板)原理图在此来,有,具体请看 2.步骤 1 学前必读(了解小板)原理图在此来,有教如何使用<br>有教如何使用<br>4. 问:如何擦除原来单片机里面的程序? 答: 直接载入新宿<br>软件会把原来程序擦掉然后自行写入新程 序。全程自动无<br>软件会把原来程序擦掉然后有写入新程 序。全程自动无<br>答: 是无法写入多个 HEX 文件?<br>答: 是无法写入多个 HEX 文件?<br>答: 是无法写入多个 HEX 有教如何使用<br>4. 问: 如何擦除原来单片机里面的程序? 答: 直接载入新的程序, 点下载, 写入过程当中,<br>软件会把原来程序擦掉然后自行写入新程 序。全程自动无需手工操作非常方便。<br>5. 问: 如何多次写入多个 HEX 文件?<br>等: 是无法写入多个 HEX 文件的! 一次只能写一个。如果要实现多功能的程序, 就得把要 实<br>现在功能都写到 C 程序里面里面, 然后编译出一个 HEX 文件写入单片机中!<br>6. 问: 开发板直插插电脑 USB 软件会把原来程序擦掉然后自行写入新程 序。全程自动无需手工操作非常方便。<br>5. 问: 如何多次写入多个 HEX 文件?<br>答:是无法写入多个 HEX 文件的!一次只能写一个。如果要实现多功能的程序,就得把要 实<br>现在功能都写到 C 程序里面里面,然后编译出一个 HEX 文件写入单片机中!<br>6. 问: 开发板直插插电脑 USB 就行吗?需要哪些操作<br>答: 开发板内置 USB 转串口 IC 需要装入一个 USB 驱动,具体方法请看:"3.步骤 5. 问: 如何多次写入多个 HEX 文件?<br>答: 是无法写入多个 HEX 文件的!一次只能写一个。如果要实现多功能的程序, 就得!<br>现在功能都写到 C 程序里面里面, 然后编译出一个 HEX 文件写入单片机中!<br>6. 问: 开发板直插插电脑 USB 就行吗? 需要哪些操作<br>答: 开发板内置 USB 转串口 IC 需要装入一个 USB 驱动, 具体方法请看:"3. 步骤<br>USB 驱动程序"<br>T. 问: 我装好驱动后, 下载有问题, 如何解 现在功能都写到 C 程序里面里面,然后编详出一个 HEX 文件写入单片机中!<br>6. 问: 开发板直插插电脑 USB 就行吗?需要哪些操作<br>答: 开发板内置 USB 转串口 IC 需要装入一个 USB 驱动,具体方法请看:"3. 步骤 2 交装<br>USB 驱动程序"<br>USB 驱动程序"<br><br>7. 问: 我装好驱动后,下载有问题,如何解决? 答: 请参考 "6.<br>8. 问: 你们的文档我怎么都打不开呀? ? ? ?<br>9. 问: 你们的文档我怎么都

常见问题解决方法"

9. 问: 你们的文档我怎么都打不开呀????

件"